# Automatización de Aseguramiento de Calidad, de Encapsulación de Software.

# Quality Assurance Automation for Software Packaging.

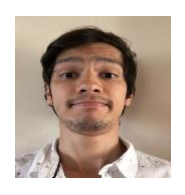

*José Gabriel Chacón Licenciado en Tecnologías de Información para la Gestión de los Negocios Universidad Latina de Costa Rica* [josegabrielch@gmail.com](mailto:josegabrielch@gmail.com)

> Recibido 11/set/2018 Aprobado 20/dic/2018

**Resumen- Este trabajo nació de la necesidad de un cambio en el proceso de QA de IBM Costa Rica. La investigación demostró sobre los diferentes marcos de automatización de pruebas para así verificar cual podría servir más para la implementación de una herramienta que evite los problemas existentes. Se recopilo información de los diferentes involucrados en el proceso para que la herramienta se hiciera en base a la opinión de todo utilizando la herramienta de encuestas como uno de los medios primordiales. El proceso de QA en IBM es un proceso que no registra ningún dato sobre sus resultados por lo que el cliente no está seguro de si el trabajo que se realizó realmente está bueno. Se descubrió que algunas personas se saltan partes del proceso de QA y a la hora de dárselo al cliente, este nos devuelve el**  **trabajo y las métricas bajan. Se pretendió buscar la forma de automatizar este proceso para que no se siguieran entregando trabajos incompletos o mal hechos. Con los resultados educaron sobre el impacto actual y la necesidad de automatizar las pruebas de aseguramiento de calidad.**

*Palabras Claves: Buenas Prácticas, QA, Aseguramiento de la Calidad, Proyectos, Automatización de Pruebas, Encapsulación de Software, Automatización.* 

*Abstract— This work was born from the need for a change in the IBM Costa Rica QA process. The investigation showed about the different frameworks of automation of tests to verify which could be more useful for the implementation of a tool that avoids existing problems. Information was gathered from the* 

*different people involved in the process so that the tool was made based on the opinion of all. The QA process in IBM is a process that does not record any data about its results so the client is not sure if the work that was actually done is good. It was discovered that some people skip parts of the QA process and at the time of giving it to the client, this gives us back the work and the metrics go down. It was intended to find a way to automate this process so that they do not continue to deliver incomplete or badly done work. With the results they educated about the current impact and the need to automate the quality assurance tests.*

*Keywords: Best Practices, QA, Quality Assurance, Projects, Test Automation, Software Packaging, Automation.* 

#### **I. INTRODUCCIÓN**

En IBM se prestan muchos servicios relacionados con tecnologías que requieren de ser estudiadas y entendido acorde a las necesidades del cliente. Uno de sus servicios a nivel mundial es "Software Packaging" también conocido en español como "Encapsulación de Software", el cual trata de generar paquetes de instaladores para sus diferentes clientes a nivel mundial y así poder distribuir estos paquetes a las diferentes máquinas y servidores que nuestros clientes tienen. Cada "Paquete" (Adamson, 2006) está dividido en 4 pasos:

1. Pre-Packaging Validation

Verificar dependencias

Validación del software a instalar y su comportamiento

2. Packaging

l

Instalar el software

Aplicar los estándares dependiendo de la cuenta<sup>5</sup>

- Probar el paquete (Instalar, desinstalar, instalar)
- Copiar los archivos del paquete al repositorio compartido

Crear documentación y lista de complejidad Enviar correo de confirmación

3. Aseguramiento de Calidad

- Revisar la documentación del paquete (Formulario de Solicitud y Lista de complejidad)
- Revisar que la ubicación del paquete sea correcta.
- Revisar que el nombre del paquete cumpla con el estándar del cliente.

Enviar un correo de confirmación.

4. Aseguramiento de Calidad 2

- Revisar que el nombre del paquete cumpla con el estándar del cliente.
- Revisar que la ubicación del paquete sea correcta.

Aplicar las instrucciones de prueba.

Verificar los registros de errores

Enviar un correo de confirmación.

El Software Packager (Russel, 2012) recibe una solicitud para empaquetar cierta aplicación. Este tiene que revisar que los archivos que el cliente adjunto sean funcionales y coordinar detalles de entrega aplicando buenas practicas del paquete como la forma de escribir el nombre, si se quiere un icono de la aplicación en el escritorio, etc. Una vez que ya el packager está seguro de lo que tiene que hacer, instala la aplicación usando Installshield o por medio de vbscripts y realiza los cambios (Anderson, 2001) que el cliente haya solicitado, le aplica los estándares de la cuenta (Dejar un registro de la aplicación, No Actualizaciones, etc). En seguida, después de tener el paquete listo se prueba el paquete en diferentes maquinas limpias para asegurar

la funcionalidad del mismo. Como siguiente paso, ya listo el paquete y probado, se comunica al resto del equipo para que el tiquete se asigne al proceso de Aseguramiento de Calidad del paquete. Estos se aseguran que lo que hizo el Software Packager este bien hecho y que cumple con lo deseado por el cliente aplicando buenas prácticas.

Los procesos de QA<sup>6</sup> han sido un problema a la hora de realizarlos ya que los colaboradores realizan la tarea de QA de distintas formas y aunque dos personas revisen el "Paquete", puede haber ciertos pasos o errores que se omiten y el Paquete se entrega al cliente sin los aspectos deseados. Parte del proceso de "Packaging" es incluir archivos de texto Reporte de errores con información importante respecto a la instalación y su proceso al momento de que se corre. Los QA's no incluyen ningún tipo de Reporte de errores por lo que el cliente verdaderamente no sabe si el paquete una vez creado fue probado. Dado que los clientes han presentado molestia se ha considerado tratar de implementar un sistema con el cual se sigan los pasos sin importar quien haga el QA y que estos resultados queden documentados, en caso de no tener resultados positivos, volver a hacer el Paquete hasta que estos cumplan con las métricas deseadas de acuerdo a los requerimientos del cliente.

#### **II. ANTECEDENTES DEL PROBLEMA DE ESTUDIO**

IBM es una empresa que tiene 10 años de estar en Costa Rica y desde entonces el proceso de Software Packaging siempre ha existido, por lo que el proceso de QA también. Se ha logrado mejorar conforme surgen los años y van mejorando las tecnologías y la educación. Las empresas cada vez quieren estar más seguros de que los encargados de hacer esta labor sea de la mejor manera ya que en ciertas situaciones, si el trabajo está mal hecho puede afectar tanto al cliente como a IBM. A través de los años se han perdido métricas y escalado casos en los cuales de haber habido un proceso de QA eficiente, estos se hubieran evitado. Hoy en día sigue siendo recurrente el entregar un trabajo que ya paso por los procesos de QA correspondientes y a la hora de hacer el sistema funcionar, este no funciona por lo que el cliente experimenta una mala situación. Los clientes se han manifestado y nos recomiendan acudir a otro tipo de metodología para hacer un cambio que beneficie a ambos lados.

#### **III. PLANTEAMIENTO DEL PROBLEMA**

La situación actual se encontró que los clientes están molestos por la inconsistencia en los procesos de QA como resultado ineficiencia o falta de capacitación para el proceso de QA. Además de ambientes inadecuados para probar los paquetes por parte del cliente con falta de entregables (Documentación) como parte del servicio.

### **IV. JUSTIFICACIÓN**

Los clientes exigieron un cambio y las organizaciones con las que IBM trabaja se pudieron ver afectados por descuidos al no seguir correctamente sus estándares (buenas practicas) sobre el manejo de programas en sus computadoras. Los colaboradores saben que esto es necesario para la agilidad y calidad sobre el trabajo entregado, mejorar métricas y así los clientes pueden ver cambios positivos en nuestro trabajo.

#### **a. ¿Es posible llevar a cabo esta investigación?**

La iniciativa se vio de buena manera a nivel de gerencia, están anuentes de que esto es un proceso que hay que mejorar. IBM es una empresa que le gusta el cambio y le gusta que

l

sus colaboradores innoven para su beneficio.

#### **b. ¿Cuánto tiempo requirió?**

Se tuvo planeado un tiempo aproximado de 2 a 4 meses donde se les consulto a los diferentes colaboradores de IBM que trabajan en **Software Packaging** sobre sus procesos de QA. Muchos de los procesos son parecidos, sin embargo, la idea es automatizar la mayoría de esos procesos de forma que los colaboradores tengan un mejor resultado sobre el QA.

#### **V. OBJETIVO GENERAL:**

Proponer un sistema con las características necesarias para que todos los Colaboradores de "IBM Software Packaging Costa Rica" utilicen y que nuestros clientes tengan mejores resultados.

#### **VI. Objetivos específicos:**

- a. Diferenciar las necesidades de los clientes (estándares<sup>7</sup>) para incluir todos los aspectos a revisar dentro del sistema.
- b. Organizar el resultado de los QA's de forma que sea legible y fácil de interpretar con los resultados de las instalaciones.
- c. Explicar las razones del por qué el cliente nos está presionando para obtener servicios adecuados a sus normas y calidades.
- d. Comparar las diferentes formas en las cuales se trabaja a nivel de cuentas sobre la aplicación de "QA" y ver si son aplicables para incluir al sistema.
- e. Entender la respuesta al cambio en caso de implementar una herramienta.
- f. Distinguir los diferentes aspectos que se requieren para generar el sistema a

proponer. (Sistema de programación a usar, herramientas, etc.)

#### **VII. DELIMITACIÓN, ALCANCE O COBERTURA**

La investigación posee un alcance descriptivo ya que esta consiste en describir fenómenos, situaciones, contextos y eventos; esto es, detallar cómo son y cómo se manifiestan. Se pretendió medir o recoger información de manera independiente o conjunta sobre las variables a las que se refieren. Con lo que se procuró:

- Generar una propuesta para IBM Costa Rica sobre la automatización del proceso de QA que se realiza a los trabajos de los Software Packagers que genere mejoras a su calidad y tiempo en el trabajo.
- Realizar un estudio sobre los aspectos a considerar para la elaboración o características de la herramienta.
- Brindar la capacitación y documentación necesaria para el manejo de la herramienta.
- Facilitarle el soporte necesario a la herramienta en caso de haber cambios (Anderson, 2001) en los procesos de Aseguramiento de Calidad hasta que la relación laboral finalice.

#### **VIII. RESTRICCIONES Y/O LIMITACIONES**

Lo que respecta a limitaciones del proyecto, se pueden encontrar varios aspectos que podrían influir en los datos y en los resultados. Una de las limitaciones más presentes que se tiene la investigación es que cada cuenta, cuenta con diferentes tipos de QA por lo que hay que adecuar el sistema a todas estas cuentas. Sin embargo, esto es más una limitación por el tiempo y no por la dificultad técnica por lo que se pueden esperar atrasos.

 $\overline{a}$ 

<sup>7</sup> Estándares: Se refiere a la aplicacion de acuerdos ya establecidos por parte del cliente, esto puede incluir no dejar un atajo en el

escritorio, crear llaves de registro o configuraciones internas del paquete.

#### **IX. MARCO SITUACIONAL ¿Qué es Software Packaging en IBM?**

En IBM la labor de ser un Software Packaging Specialist <sup>8</sup>genera archivos .msi, que son igual que un instalador, un requerimiento básico para realizar el trabajo es hacer estas instalaciones silenciosas. ¿A que nos referimos con esto? Significa que el usuario que vaya a instalar el paquete no tiene por qué ver algún proceso de instalación. Los archivos .msi no son silenciosos por si solos, por los que hay que ejecutarlos de alguna otra forma.

Los entregables del paquete final incluyen ciertas carpetas que complementan el paquete. Estos son:

Complete<sup>9</sup>  $Doc<sup>10</sup>$  $Pri<sup>11</sup>$  $Src^{12}$ 

 $\overline{a}$ 

En la carpeta de Complete se puede encontrar en la mayoría de los paquetes una herramienta propia de IBM llamada ISPI que se conforma de un "Setup.exe", un archivo que contiene un código para correr secuencias de instalación para correr los archivos necesarios dentro del paquete que se llama "Install.ini" y por último, se encuentra una carpeta llamada "Install Files<sup>13"</sup> que contiene los archivos a instalar. La carpeta Doc incluye una carpeta con los registros de instalación del paquete con resultados positivo. El formulario con el que se solicitó el paquete, un archivo "Readme.txt $14$ " que contiene instrucciones e información del paquete y por ultimo un archivo de Excel con una lista de chequeo de complejidad del paquete para así poder medir el trabajo.

En la carpeta Prj (Project Management

Institute, 2008) Se encuentra todo aquello que hayamos tenido que hacer en orden para que el paquete funcionara, básicamente, aquellos archivos que estén dentro de la carpeta de "Install Files" de la carpeta de Complete, van a estar en Prj. En la carpeta de Src (Source) se encuentran los Binarios<sup>15</sup>, esos archivos que cuando nos solicitaron que hiciéramos el paquete, el cliente provee los archivos o las bases para realizar el paquete. Cada paquete pasa por 4 etapas detalladas en la Introducción. Sin embargo, las diferentes cuentas tienen sus diferentes estándares o Tecnología (Legacy<sup>16</sup>, Citrix<sup>17</sup> o App-V<sup>18</sup>) por lo que estos procesos pueden variar.

#### **X. DEFINICIONES**

Para este proyecto necesitamos definir qué tipo de marcos de automatización de pruebas se pueden usar para realizar este proyecto, pero primero hay que definir que es un marco. Un marco se refiere a un conjunto de reglas o buenas prácticas que se siguen para conseguir los resultados deseados. ¿Qué es Automatización de Pruebas? Es un conjunto de procesos o acciones que se ejecutan uno tras otro con el fin de analizar un trabajo en específico.

Para este proyecto se estarán utilizando diferentes tipos de recolección de datos para así poder recopilar la información necesaria. Estas herramientas serian:

#### **Entrevistas**

"Tener una conversación con una o varias personas para un fin determinado." (RAE<sup>19</sup>)

#### **Encuestas**

"Serie de preguntas dirigidas a una muestra de un grupo de personas para recopilar la opinión

<sup>17</sup> Citrix: aplicaciones remotas

<sup>8</sup> Software Packaging Specialist: Puesto laboral en IBM <sup>9</sup> Complete: Folder utilizado como estándar de IBM (Completo)

<sup>10</sup> Doc: Folder utilizado como estándar de IBM (Documentación)

<sup>&</sup>lt;sup>11</sup> Prj: Folder utilizado como estándar de IBM (Proyecto)<br><sup>12</sup> Src: Folder utilizado como estándar de IBM (Fuente)

Src: Folder utilizado como estándar de IBM (Fuente)

<sup>13</sup> Install Files: Folder utilizado como estándar de IBM (archivos a instalar)

 $14$  ReadMe.txt: Archivo que indica como correr el instalador.

 $\frac{15}{16}$  Binarios: Archivos que provee el cliente

 $\frac{16}{17}$  Legacy: aplicación de escritorio

<sup>&</sup>lt;sup>18</sup> App-V: aplicaciones virtuales. <sup>19</sup> RAE: Real Academia Española

#### y como se ven afectados." (RAE)

#### Revisión de Documentos

La propuesta sugiere la creación de una aplicación o una herramienta por lo que hay que saber cuáles son nuestras opciones para el trabajo que se quiere realizar. Podemos hablar sobre diferentes lenguajes de programación, pero ¿Qué es un lenguaje de programación? Es un sistema diseñado para interactuar con la computadora y el usuario para cumplir diferentes funciones. Existen muchos tipos de lenguajes de programación por lo que se consideraran 3 opciones de lenguajes de programación:

#### Neatbeans  $(Java)^{20}$

Lenguaje de programación basado en Java <sup>21</sup>que es un motor para correr aplicaciones del tipo Java. Este tipo de programación puede ser sumamente amigable con el usuario final; crear código es sencillo, aunque si se ocupa conocimiento técnico. No tiene mucha interacción con los componentes básicos de Windows, pero si permite la interacción con diferentes objetos. Significa gran espacio en la memoria de la computadora

#### VBScript

 $\overline{a}$ 

Lenguaje de programación nativo de Windows. Utiliza el WSH (Windows Script Host) para así poder interactuar con datos variables. No es muy amigable con el usuario final. En caso de ocupar introducir datos a la aplicación tiene que ser por medio de la Línea de comandos de Windows utilizando wscript.exe o cscript.exe al correr el código. Se requiere de nivel técnico para realizar este código pero la interacción con el sistema de Windows es directa por lo que es más fácil el manejo y comunicación de los componentes de la computadora.

#### $C_{++}^{22}$

Lenguaje de programación basado en el lenguaje "C". Este lenguaje permite la interacción de objetos por lo que se vuelve un lenguaje hibrido. La interacción con el usuario final es buena. Se requiere constante mantenimiento de código. Es un lenguaje de programación con licencia, es decir, hay que pagar para obtener todas sus funciones.

 $i$ ; Qué es un ejecutable de tipo exe<sup>23</sup> y msi<sup>24</sup>?

Exe es una extensión de un archivo que es capaz de ser ejecutado al igual que un msi. La diferencia entre un .exe y un .msi es que el msi es capaz de ser modificado por medio de herramientas.

#### ¿Qué es una observación?

Según "La Real Academia Española" una observación es "La acción y efecto de observar".

#### **XI. MARCO METODOLÓGICO**

Esta investigación será del tipo transversal ya que se busca recolectar datos en un momento en específico, en un tiempo único. El propósito es describir variables y analizar su incidencia e interrelación en un momento dado. Además la investigación obtuvo un diseño descriptivo ya que tiene como objetivo describir el proceso correcto para realizar la tarea que se espera de nosotros hacia los clientes. Se presentó de plantear una base para realizar el trabajo por lo que esta debió de especificar bien cada paso y cada proceso a realizar dentro de la tarea de realizar un paquete y sus diferentes pasos.

#### **a. Instrumentos Utilizados**

Se analizaron y compararon los tiempos para completar los QA's y la calidad de estos acordes a los estándares. Hubo interacción con

<sup>&</sup>lt;sup>20</sup> NetBeans: Lenguaje de programación basado en Java<br><sup>21</sup> Java: Es un motor para correr archivos tipo java en

Java: Es un motor para correr archivos tipo java en una computadora.

<sup>&</sup>lt;sup>22</sup>  $C++$ : Lenguaje de programación basado en Visual basic<br><sup>23</sup> Exe: Tipo de ejecutable que no es modificable

<sup>&</sup>lt;sup>23</sup> Exe: Tipo de ejecutable que no es modificable

MSI: Tipo de ejecutable que es modificable.

personas especializadas y certificadas en ISTQB (International Software Testing (Rajkumar, 2018) Qualifications Board)<sup>25</sup> realizando observaciones sobre el sistema y que puntos puede mejorar para brindar resultados más exactos.

#### **XII. SISTEMATIZACIÓN DE HALLAZGOS**

Se solicitó información oficial que tenga paso a paso detallado con comentarios de cuáles son los aspectos a considerar para esa cuenta respecto a los estándares y obligaciones que tiene cada Software Packager al presentar su trabajo al cliente. Estos elementos se estudiaron y se analizaron para así realizar un sistema en el que todas las cuentas que realicen labores de Software Packaging puedan usar y que nuestros clientes puedan recibir el mejor servicio.

Resultados de la Encuesta realizada a los integrantes de Software Packaging en IBM, en base al cuestionario (demostrado siguientemente). Se verifico que el proceso no se está tratando con las mejores prácticas o de la mejor manera pero demuestran interés en mejorar.

#### **Pregunta 1** P1 Personalizar  $Exportar$ ¿Considera usted que el proceso de QA de Software Packaging sea importante para el cliente o para IBM? Respondidas: 20 Omitidas: 0

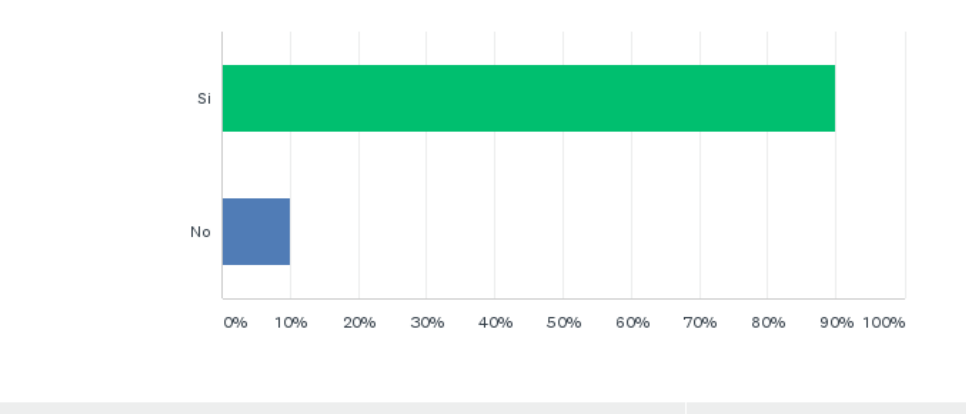

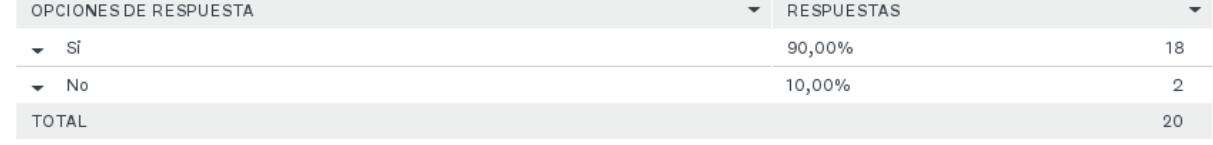

Imagen 1, Pregunta 1 de la Encuesta, Fuente: Surveymonkey. Autoría propia.

Análisis del resultado de la pregunta 1: Se concluye que el proceso de QA a pesar de que se ha descuidado tanto por la parte gerencial

como por los colaboradores es bastante importante para ambos interesados en el proceso.

 $\overline{a}$ 

<sup>25</sup> ITSQB: Es una certificación internacional con intensión en la mejora de los proceso de aseguramiento de la calidad.

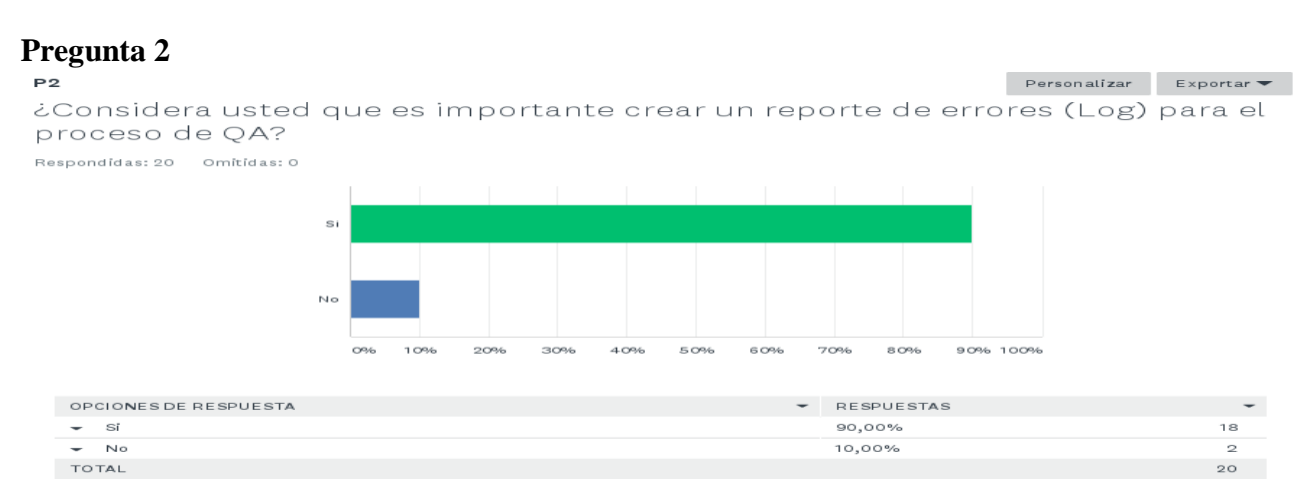

Imagen 2, Pregunta 2 de la Encuesta, Fuente: Surveymonkey. Autoría propia.

Análisis del resultado de la pregunta 2: Se define que es necesaria la creación de un reporte de errores para el proceso de QA ya que en este momento no existe.

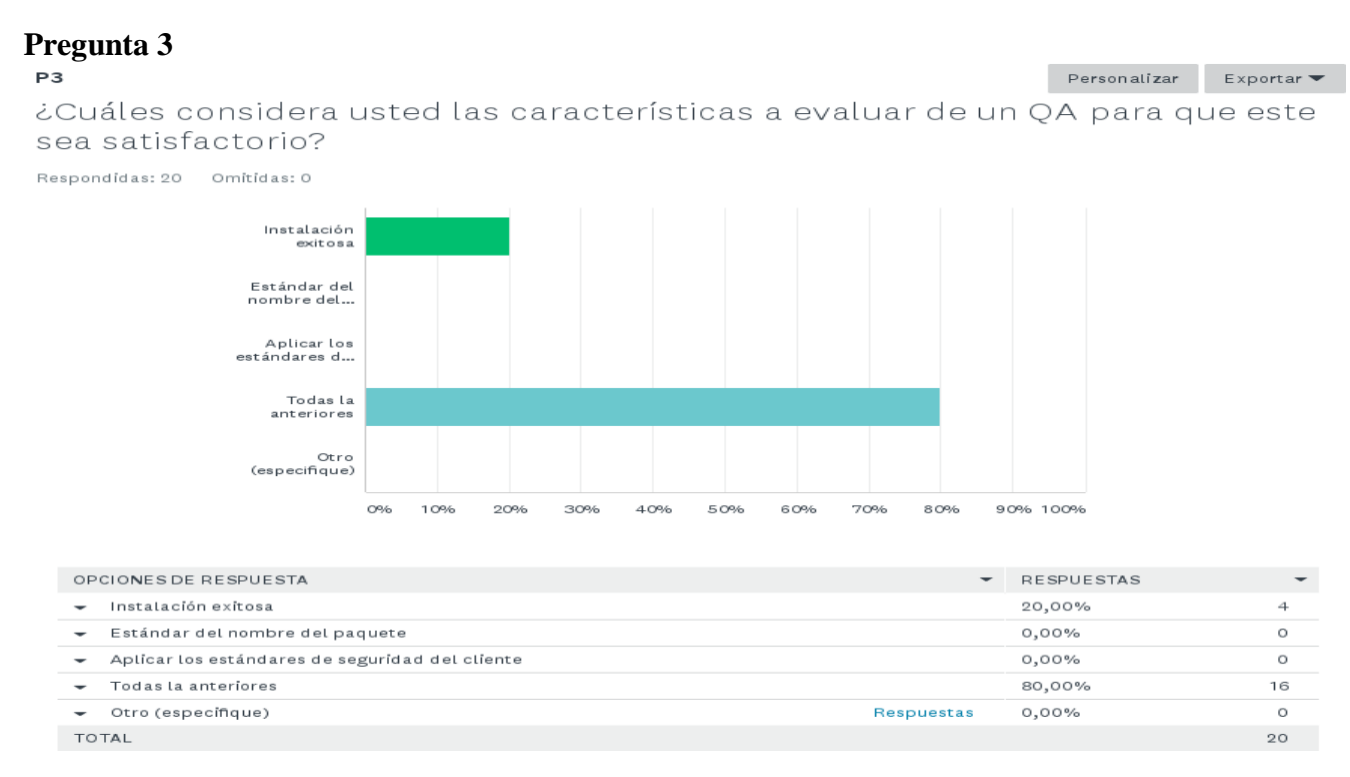

Imagen 3, Pregunta 3 de la Encuesta, Fuente: Surveymonkey. Autoría propia.

Análisis del resultado de la pregunta 3: Se definen los aspectos importantes a evaluar los cuales vienen siendo cada uno de los aspectos del proceso de QA.

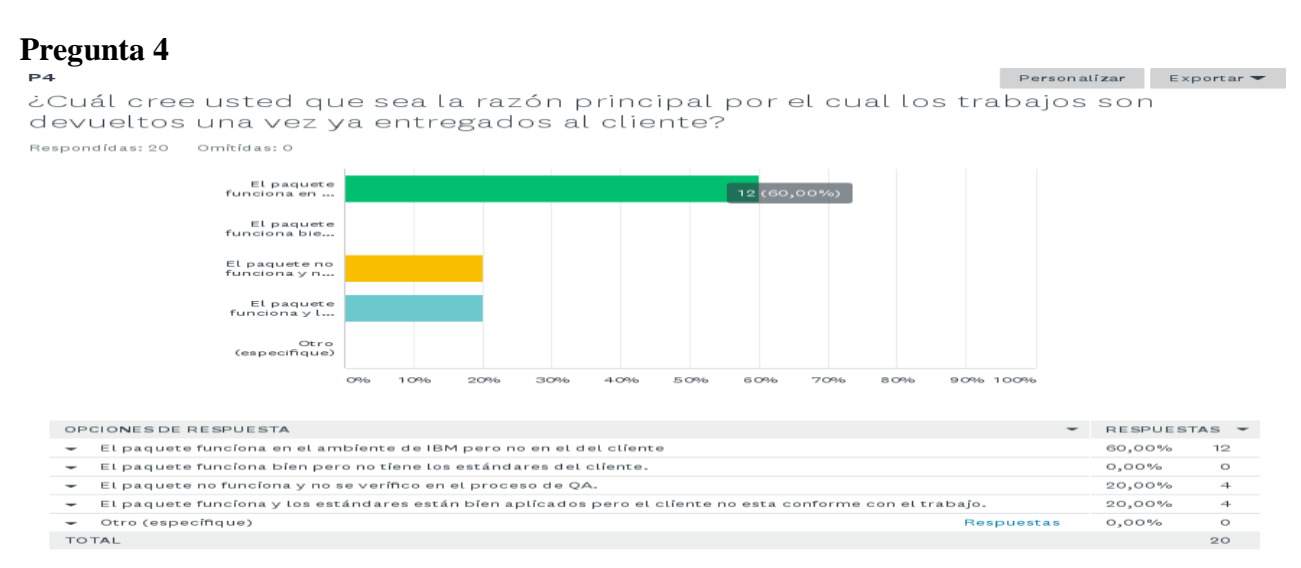

Imagen 4, Pregunta 4 de la Encuesta, Fuente: Surveymonkey. Autoría propia.

Análisis del resultado de la pregunta 4: Para la mejora del proceso de QA se determinó que es necesario mejores ambientes de prueba de parte del cliente

#### **Pregunta 5**

#### $P<sub>5</sub>$ Personalizar Exportar 5. ¿Cree usted que cada persona hace el proceso de QA de la misma manera, siguiendo los estándares de QA de cada cuenta sin omitir pasos?

Respondidas: 20 Omitidas: 0

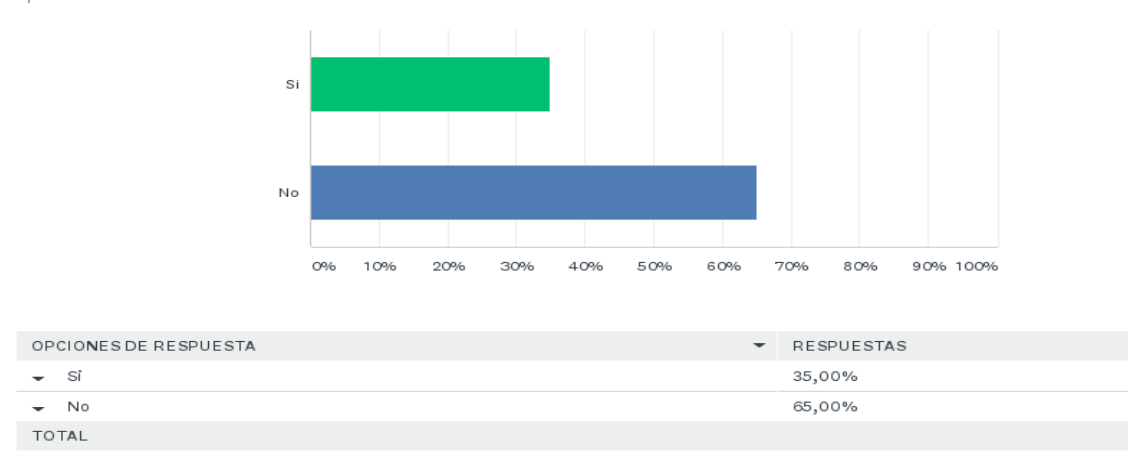

Imagen 5, Pregunta 5 de la Encuesta, Fuente: Surveymonkey. Autoría propia.

Análisis del resultado de la pregunta 5: Se logra determinar que el proceso de QA no se realiza por igual dependiendo de cada persona sin importar el cliente por lo que se evidencia la necesidad de una herramienta que evite el error humano.

 $\overline{7}$ 

13

20

#### **Pregunta 6**

P6

 $Personalizar$  Exportar

¿Cree usted que es necesario el uso de una herramienta que se encargue de realizar una evaluación sobre el proceso de QA para darle más confianza al cliente?

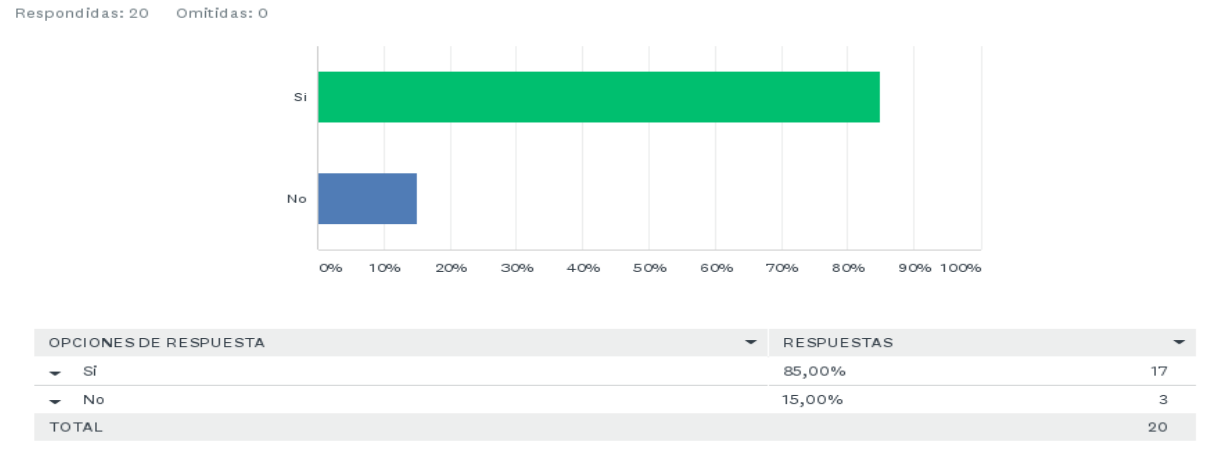

Imagen 6, Pregunta 6 de la Encuesta, Fuente: Surveymonkey. Autoría propia.

Análisis del resultado de la pregunta 6: La gran mayoría de los colaboradores piensan que una herramienta que realice las labores de un QA

es necesaria para mejorar nuestra calidad con el cliente.

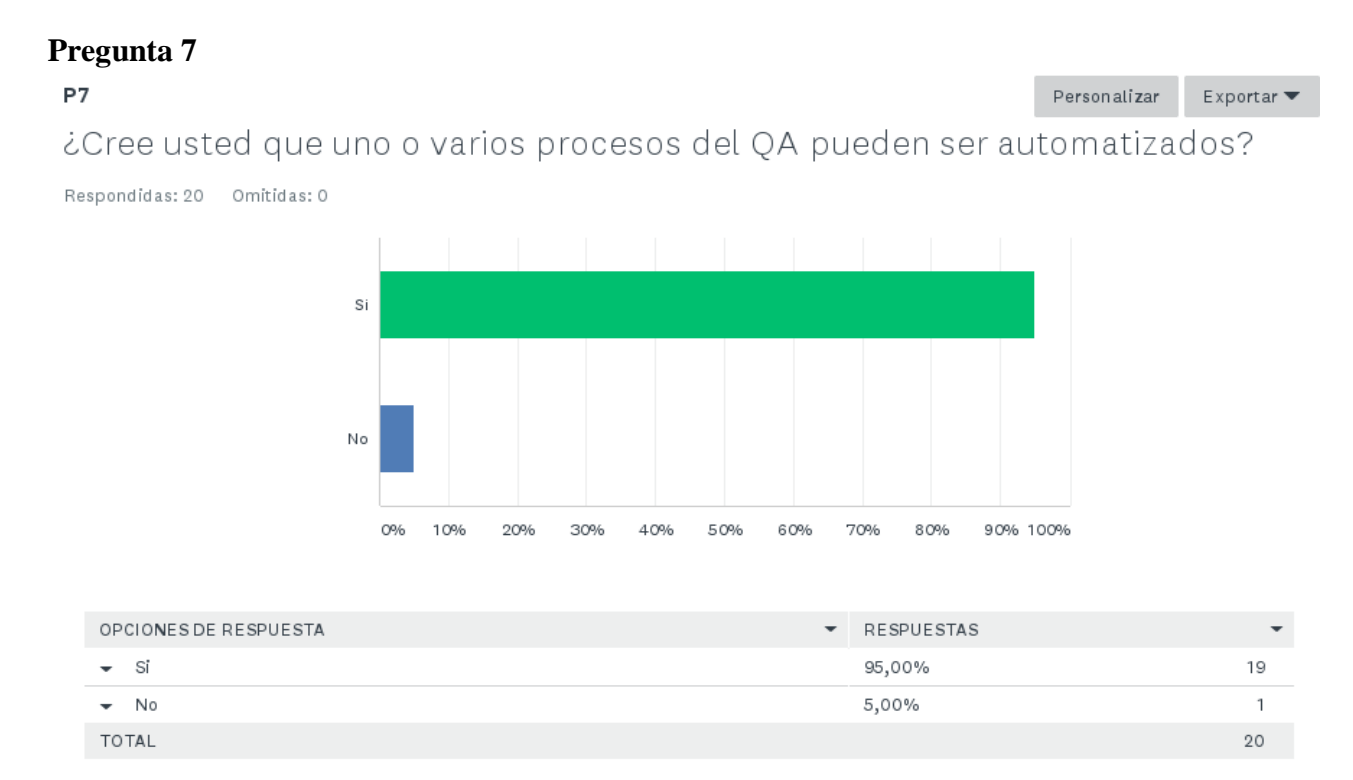

Imagen 7, Pregunta 7 de la Encuesta, Fuente: Surveymonkey. Autoría propia.

Análisis del resultado de la pregunta 7: Los mismos colaboradores creen posible la opción

**Pregunta 8** 

de automatizar el proceso de QA.

#### P8  $Personalizar$  Exportar ¿Con que tipo de programación se identifica más? Respondidas: 20 Omitidas: 0 Java VBScript  $C++$ Todas las<br>anteriores Otro<br>(especifique) 90% 100% OPCIONES DE RESPUESTA RESPUESTAS  $\overline{\phantom{0}}$  $_{\rm{Jav}}$ 20,00% 4 VBScript 45,00%  $\overline{9}$  $C++$ 15,00% 3 Todas las anteriores 20,00% 4 Otro (especifique) Respuestas  $0,00%$  $\circ$ TOTAL  $20 -$

Imagen 8, Pregunta 8 de la Encuesta, Fuente: Surveymonkey. Autoría propia.

Análisis del resultado de la pregunta 8: Se define que hay buen nivel técnico de programación y que el lenguaje más conocido por la mayoría de los colaboradores es VBScript por lo que se tomara en cuenta para la realización del trabajo.

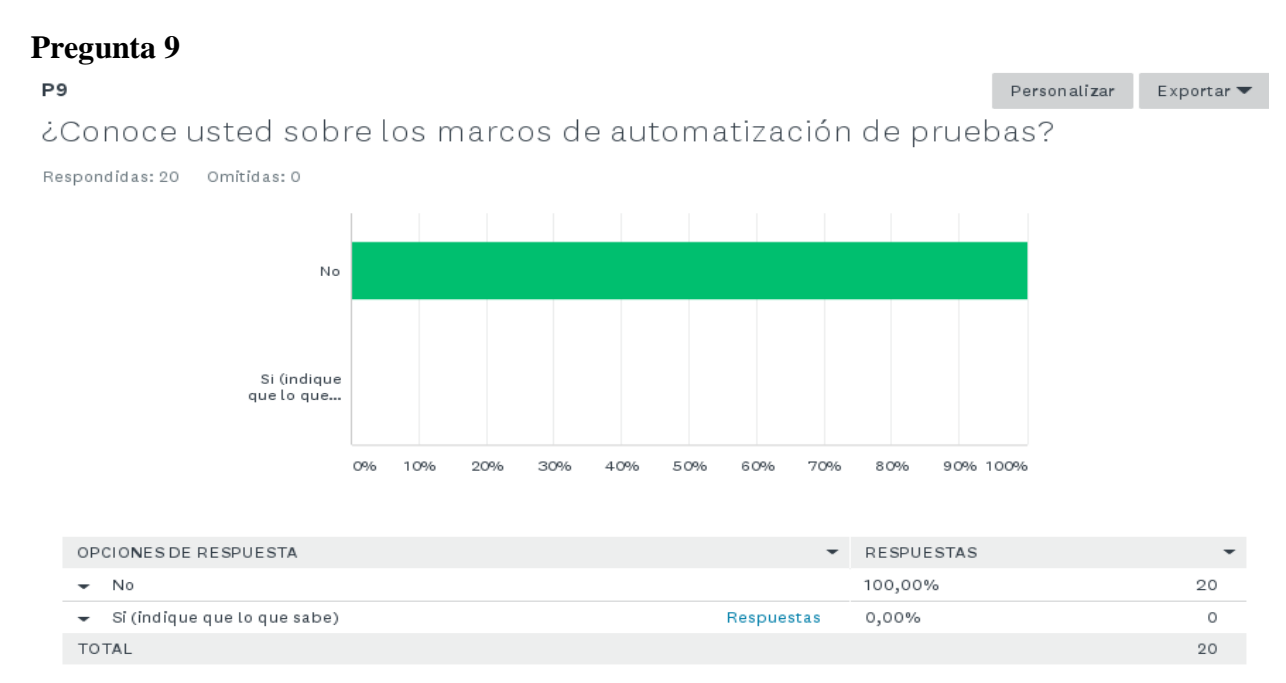

Imagen 9, Pregunta 9 de la Encuesta, Fuente: Surveymonkey. Autoría propia.

Análisis del resultado de la pregunta 9: Ninguno de los colaboradores ha interactuado con los marcos de automatización de pruebas.

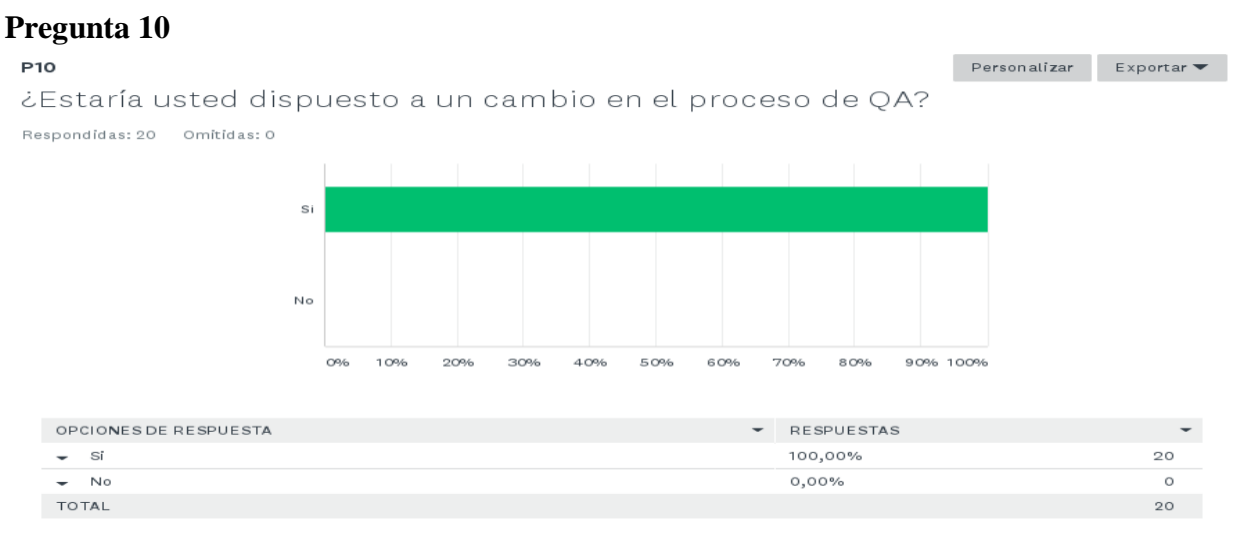

Imagen 10, Pregunta 10 de la Encuesta, Fuente: Surveymonkey. Autoría propia.

Análisis del resultado de la pregunta 10: Los colaboradores están dispuestos a recibir cambios (APM Group, 2012) en los procesos por lo que sería más fácil introducir una nueva herramienta.

#### **a. Análisis y Resultados de la Entrevista**

En total se lograron realizar **2 entrevistas a dos managers, en base al cuestionario** (resultado de entrevista abajo). Se verifico en la entrevista la intención de la importancia sobre la utilización de mejores prácticas.

**Pregunta 1:** *i*, Que considera usted que sea importante mejorar en los procesos de QA?

Respuestas de la entrevista:

- QA es un proceso muy crítico y la intervención humana puede afectar resultados, lo mejor para el proceso es que sea totalmente automatizado para prevenir errores.
- Automatización de tareas repetitivas y

mejorar los controles de Asignación.

- Sería importante crear una herramienta que ayude en parte a automatizar las pruebas y de paso sirve para estandarizar más dicho proceso
- Considero que se podrían establecer estándares para que el proceso de QA sea el mismo para todas las cuentas, crear casos de pruebas o listas de comprobación de requerimientos.
- Sería importante dividir los QAs, que en el primero se revisen solo cosas de estándares de la fábrica, y en el segundo se revisen funcionamientos y códigos, de esta manera podríamos hacerlo más rápido y por otro lado enfocarnos más en lo que se está realizando.
- Que se pueda estandarizar y automatizar en la medida de lo posible, reduciendo el margen de error humano.
- Análisis del resultado de la entrevista:
- Automatizar el proceso de QA para prevenir errores humanos
- Mejores controles de asignación de trabajo
- Estandarización del proceso y casos de prueba
- Separación de los proceso del QA

#### **XIII. PLANTEAMIENTO DE LA HERRAMIENTA**

La herramienta consiste en entregar confianza al cliente por medio de la documentación necesario sobre el resultado del aseguramiento de la calidad y ayudar a que los colaboradores puedan agilizar los procesos. Tras la encuesta y las entrevistas que se realizaron, se logró determinar que el lenguaje de programación más factible para realizar la herramienta es el lenguaje VBScript que al menos un 65% de los integrantes tienen conocimiento y preferencia por este lenguaje. Además, este tipo de lenguaje tiene mejor interacción con los componentes de Windows<sup>26</sup> que se ocupan para poder realizar el trabajo de la herramienta. Este además es sencillo de modificar y de interpretar.

La herramienta está dividida en diferentes secciones para que esta pueda ser interpretada de mejor manera por el colaborador y así poder ir logrando los diferentes procesos del aseguramiento de la calidad.

La herramienta se divide así:

Primero es necesario abrir una consola CMD e introducir una línea de comando para poder ejecutar la herramienta la cual sería:

#### **Cscript "QA Automatization System.vbs"**

```
Administrator: Command Prompt
                                                                                         \Boxe\mathbf{x}Microsoft Windows [Version 6.1.7601]<br>Copyright (c) 2009 Microsoft Corporation.
                                                      All rights reserved.
C:\Windows\system32>cscript="C:\Users\Jose=Chacon\Desktop\QA_Automatization=Syst
em.vbs"_
```
Imagen 11, Ejecución de la herramienta. Autoría propia.

Una vez que se corre esta línea la herramienta se ejecutara y Preguntara cual es:

el nombre del paquete que por estándar de todas las cuentas seria:

```
<Sección><Vendedor><Aplicación><Versión><Lanzamiento(R#)>
```

```
*******************SOFTWARE PACKAGING QA AUTOMATIZATION SYSTEM*******************
                                                             E.
WELCOME TO THE AUTOMATIZATION SYSTEM FOR SOFTWARE PACKAGING QA PROCESS.
PLEASE FOLLOW THE INSTRUCTIONS AS DIRECTED
THE NAME OF THE PACKAGE IS: _
```
Imagen 12. Inicio de la herramienta. Autoría propia.

#### THE NAME OF THE PACKAGE IS: BRMozillaFirefox4402R1

Imagen 13, Nombre del Paquete. Autoría propia.

Enseguida se solicita al usuario ingresar el tipo de paquete o de ejecutable desea correr. Se dan tres opciones la cuales incluyen realizar instalaciones de Ejecutables tipo .EXE y

l

<sup>26</sup> Windows: Sistema Operativo de una computadora.

numerosos tipos de scripts, también se permite ejecutar un instalador tipo MSI y si es necesario también está la opción para ejecutar un MST

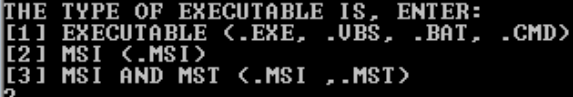

Imagen 14, Tipo de instalador a ejecutar. Autoría propia.

Una vez ingresado el tipo de instalador que desea correr, la herramienta preguntara donde se encuentra este ejecutable.

## THE PATH TO THE APPLICATION EXECUTABLE IS:<br>C:\Users\Jose Chacon\Desktop\Mozilla\_Firefox\_44.0.2\_NWH\_Win7x64\_EN\_B1.msi

Imagen 15, Localización del ejecutable. Autoría propia.

Una vez ingresada la ruta para el ejecutable En caso de que sea un .EXE (opción 1), la herramienta ejecutara el instalador pero no revisara los estándares ya que son ejecutables no estandarizados, es decir, no es posible aplicarle estándares. En caso de que sea la Opción 2 o 3, este si revisase estándares a diferencia de la opción 1. Después de analizar los estándares se procederá a realizar la instalación. Después de la instalación se verificara si se han creado atajos en el Escritorio o en el Menú de Inicio.

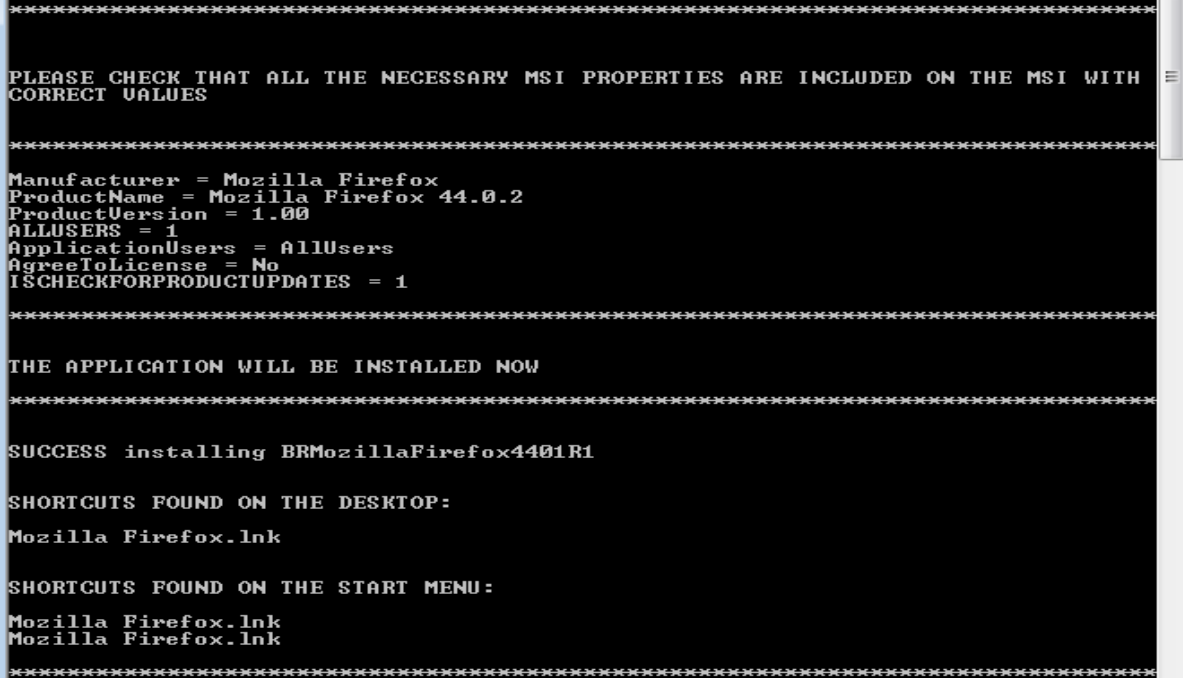

Imagen 16, Propiedades e instalacion del ejecutable. Autoría propia.

Una vez analizadas las propiedades, el resultado de la instalación y los atajos al escritorio y al menú de Inicio, le herramienta verificara con el usuario si se requiere de algún registro en específico.

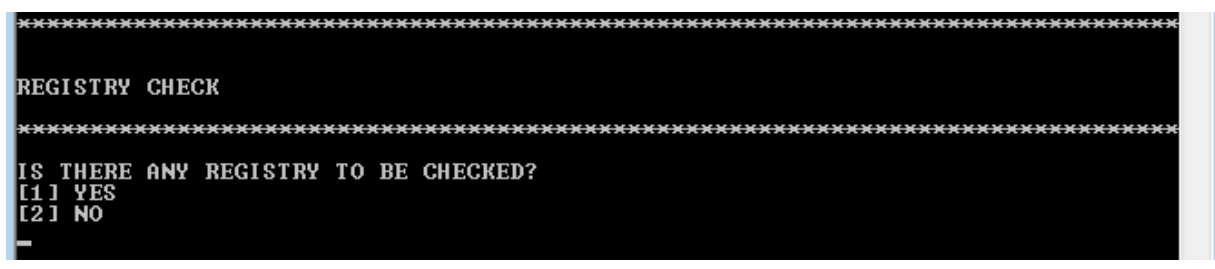

Imagen 17, Verificación de Registros. Autoría propia.

En caso de ser necesario de revisar un registro, nada más ingresarlo y el sistema verificara si existe o no.

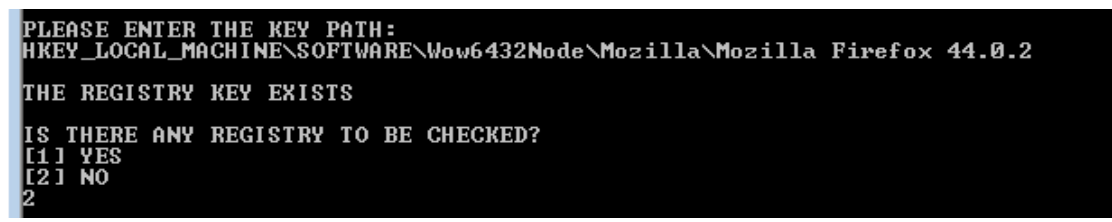

Imagen 18, Registro encontrado. Autoría propia.

Después de revisar si el registro existe, la herramienta le preguntara al usuario si hay algún archivo para revisar. Aquí mismo se le

pide al usuario incluir que verifique la existencia de la documentación.

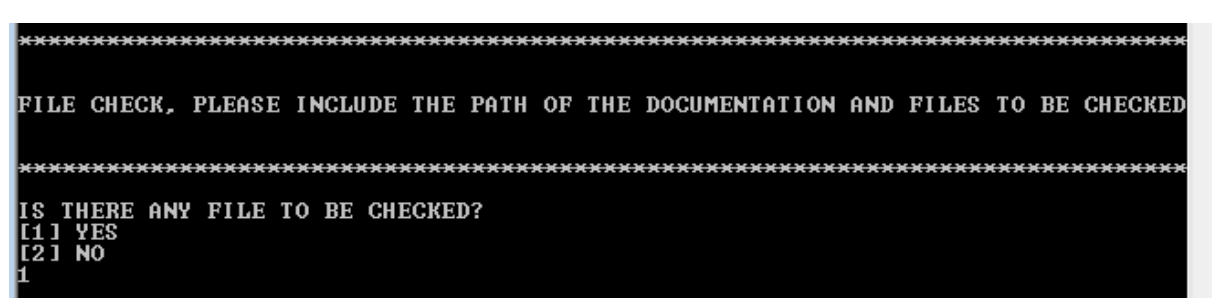

Imagen 19, Verificación de archivos y de documentación. Autoría propia.

Si el trabajo necesita revisar un archivo importante para el funcionamiento del paquete, la herramienta pedirla la ruta del archivo y verificara su existencia.

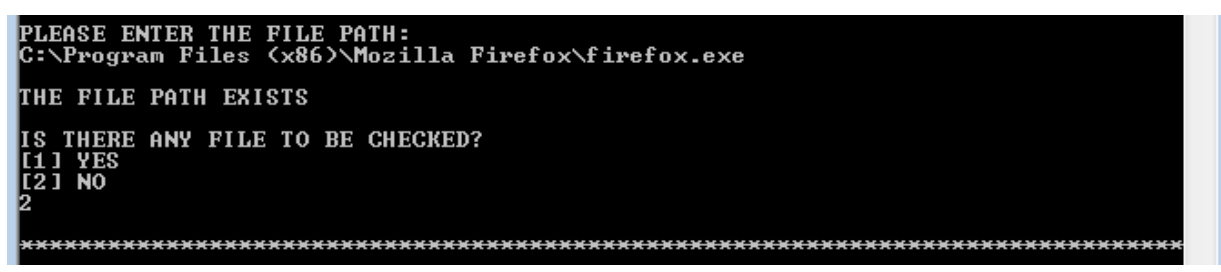

Imagen 20, Archivo encontrado. Autoría propia.

### **XIV. CONCLUSIÓN**

La investigación que se ha realizado para la implementación de la automatización del aseguramiento de la calidad para el puesto de Software Packaging de la empresa IBM Costa Rica ha sido de mucha ayuda ya que se logró obtener información muy valiosa que sin duda dio una perspectiva bastante amplia de lo que se tiene que cambiar. Una de las cosas que cambio es la confianza del cliente por lo que se debió crear la documentación necesaria para validar los procesos de aseguramiento de calidad. Esta documentación no solo entrego confianza al cliente, sino que mejoro tiempos del trabajo por hacer y facilito el trabajo de los colaboradores.

Se logró determinar que en IBM Costa Rica ya existían marcos de automatización de pruebas, sin embargo, se dejaron al lado y no siguieron implementándolo. Gracias a la investigación se determinó que para este tipo de automatización se va a requerir de otro tipo de marco que se adapte más al equipo de Software Packaging y así poder tener resultados más centralizados. Gracias a la encuesta y entrevista realizada a los colaboradores se logró determinar que la respuesta ante un cambio al proceso de aseguramiento de la calidad se vio bien visto por la gerencia al realizar una herramienta que sea beneficiosa, será utilizada por los colaboradores.

Los estándares de los diferentes clientes que reciben el servicio de Software Packaging se recopilaron por medio de correos y documentos internos para así poder incluir todos estos estándares que los clientes buscan. Estos fueron incluidos a la herramienta y es posible modificar estos estándares en caso de que se necesite agregar o eliminar uno.

> *"La gestión de la calidad se centra en proporcionar confianza en que se*

*cumplirán los requisitos de calidad"*

*(Russel, 2012)*

#### **Bibliografía**

Adamson, C. (2006). Mastering Data Warehouse Aggregates Solutions for Star Schema Performance. . Indiana, EEUU: Wiley Publishing.

Anderson, D. &. (2001). Beyond Change Management. San Francisco,CA, EEEUU: Jossey-Bass/Pfeiffer. .

- APM Group, L. (2012, May 08). Retrieved from http://www.itilofficialsite.com/AboutITIL/WhatisITI L.aspx
- Chemuturi, M. &. (2010). *Mastering Software Project Management: Best Practices, Tools and Techniques.* Florida, EEUU.: J. Ross Publishing. .

Project Management Institute, I. (2008). *Guía de los fundamentos de la dirección de Proyectos (PMBOK® López J.C. (2014). La taxonomía de Bloom y sus actualizaciones. Setiembre 29, 2015, de Eduteka*. Retrieved from Guía de los fundamentos de la dirección de Proyectos: [http://www.eduteka.org/TaxonomiaBl](http://www.eduteka.org/TaxonomiaBloomCuadro.php) [oomCuadro.php](http://www.eduteka.org/TaxonomiaBloomCuadro.php)

Rajkumar, S. (2018). *Types of Test Automation Frameworks | Software Testing Material.* Retrieved from [https://www.softwaretestingmaterial.c](https://www.softwaretestingmaterial.com/types-test-automation-frameworks/) [om/types-test-automation-frameworks/](https://www.softwaretestingmaterial.com/types-test-automation-frameworks/)

Russel, J. (2012). *ASQ*. Retrieved from ASQ: [http://asq.org/learn-about](http://asq.org/learn-about-quality/quality-assurance-quality-control/overview/overview.html)[quality/quality-assurance-quality](http://asq.org/learn-about-quality/quality-assurance-quality-control/overview/overview.html)[control/overview/overview.html](http://asq.org/learn-about-quality/quality-assurance-quality-control/overview/overview.html)

Naveen, V. (2015, 04). 6 Popular Test Automation Frameworks for UFT (QTP). EvokeTechnologies. Obtenido 05, 2018, de

[https://www.evoketechnologies.com/blog/pop](https://www.evoketechnologies.com/blog/popular-test-automation-frameworks-uft/) [ular-test-automation-frameworks-uft/](https://www.evoketechnologies.com/blog/popular-test-automation-frameworks-uft/)

InstallShield. (n.d.). Retrieved 14/3/18, from

[http://www.flexerasoftware.com/producer/pro](http://www.flexerasoftware.com/producer/products/software-installation/installshield-software-installer/) [ducts/software](http://www.flexerasoftware.com/producer/products/software-installation/installshield-software-installer/)[installation/installshield-software](http://www.flexerasoftware.com/producer/products/software-installation/installshield-software-installer/)[installer/](http://www.flexerasoftware.com/producer/products/software-installation/installshield-software-installer/)

LLC, F. S. (2016). AdminStudio. Retrieved 14/3/18, from Installshield,

[http://www.flexerasoftware.com/enterprise/pr](http://www.flexerasoftware.com/enterprise/products/application-packaging/adminstudio/) [oducts/application](http://www.flexerasoftware.com/enterprise/products/application-packaging/adminstudio/)[packaging/adminstudio/](http://www.flexerasoftware.com/enterprise/products/application-packaging/adminstudio/)